# Your UC Paycheck (Academic) – Changes to Expect

### **PPS Check**

UNIVERSITY OF CALIFORNIA, IRVINE - ACCOUNTING OFFICE, PAYROLL DIVISION 120 THEORY - SUITE 200, IRVINE, CA 92697-1050

The 2018 UCI and UCI Health Clery Act Annual Security Reports http://www.police.uci.edu/police/clery/index.php

EMPLOYEE ID NO: 1 000000000 HOME DEPT NO: 320000 SOCIAL SECURITY NO: - - EARNINGS STATEMENT ADDRESS:

FED WTHHLDG: MARRIED 001 ALLOW STATE WTHHLDG: MARRIED 001 ALLOW STATE ITEMIZED: 000 ALLOW PRRMANENT ADDRESS:

2 JANE DOE GRADUATE STUDIES

ZOT 3180

COMP TIME

FURLOUGH/PTO

00325

NET EARNINGS OF \$2,290.87 HAS BEEN SENT TO ACCOUNT AT B OF A FOR THE 04/01/19 PAY DAY.

| GR                 | OSS EARNINGS  | TAXABLE    | EARNINGS  | DEDUC    | CTIONS  | NET EARNINGS  |
|--------------------|---------------|------------|-----------|----------|---------|---------------|
| CURRENT \$2,418.00 |               | \$2,418.00 |           | \$127.13 |         | \$2,290.87    |
| YEAR TO DATE       | \$9,672.00    | \$9,67     | 2.00      |          |         |               |
|                    |               | EARNINGS   |           |          |         |               |
| PAY TYPE           | PAY RATE      |            |           |          |         | RIOD END DATE |
| REGULAR            | 4836.00       | .50        | 00 %      | 2,418    | .00     | 03/31/19      |
| * TOTAL EARNI      | NGS *         |            |           | \$2,418  | .00     |               |
|                    | DEDUCTI       | ON/CONTR   | IBUTION I | DETAIL   |         |               |
| DEDUCTIONS         | COVERAGE      |            | AMOUNT    | AMT      | TAX-DEF | Y-T-D AMT     |
| FEDERAL TAX        |               |            | 108.50    |          |         | 434.00        |
| CA STATE TAX       |               |            | 18.63     |          |         | 74.52         |
| * TOTALS *         |               |            | \$127.13  | \$.00    |         |               |
| CONTRIBUTIONS      | 6             |            |           |          |         |               |
| * TOTALS *         |               |            | \$.00     |          |         |               |
| LEAVE HOURS B      | ALANCES AS OF | 03/31      | BEGIN     | ACCRUI   | ED TAKE | N FINAL       |
| VACATION           |               |            | .00       | .00      | . 0     | .00           |
| CTOV TDAVO         |               |            | 0.0       | 0.0      |         | 0.0           |

Note: The example shown here represents a UCI paycheck. Your paycheck may differ.

.00

.00

.00

- UCPath issues a new 8-digit employee ID number.

  \*See Page 2 for an example and FAQs for more details.
- Paper checks are mailed to your home address identified in the UCPath home address field and may take up to 10 days to arrive via the United States Postal System.
- In UCPath you can designate up to three separate direct deposit accounts. If you use a credit union as your primary direct deposit, your election will stay the same. Secondary credit union elections must be re-instated.

  \*See FAQs for more details.
- Taxes and deductions display differently and may have different titles, such as:

Old Check
FEDERAL TAX
CA STATE TAX
OASDI (Social Security)
MEDICARE

New Check
Fed Withholding
CA Withholding
Fed OASDI / EE
Fed Med / EE

- Your vacation and sick time accrual do not appear on your UCPath paycheck but are available in UCPath.

  \*See FAQs for more details.
- 6 Your PPS paycheck displays only UC contributions to health and welfare benefits on your behalf. Your UCPath paycheck displays all contributions UC makes on your behalf.

**Questions? Contact the UCPath Center** 

ONLINE: ucpath.universityofcalifornia.edu PHONE: 855-9-UCPATH (855-982-7284)

# Your UC Paycheck (Academic) - Changes to Expect

## **UCPath Check**

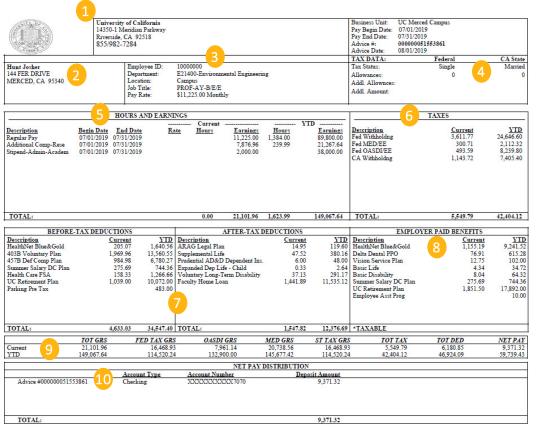

- Contact information for the UCPath Center.
- Your current name and home address in UCPath.
- 3 Your new UCPath employee ID and your primary job information. Your location may continue to use your former employee ID for other systems. Only your primary job (appointment) appears.

  \*See FAQs for more details.
- Your filing status and allowances for state and federal tax forms. Additional deductions as elected on your W-4 now appear on your check.
- Earnings in UCPath appear in work week increments (for biweekly employees only). Earnings are grouped by Earn Code and pay rate for all jobs (appointments). Vacation and sick time are now included in the hours and earnings display.

  \*See FAQs for more details.
- Your federal and state tax withholdings for this pay period and the year to date. The additional deductions listed in section four are included in these calculations.
- Before tax and after tax deductions display separately in UCPath.
- 8 All contributions that UC pays on your behalf to health and welfare plans and retirement.

  \*See FAQs for more details.
- OASDI (Social Security) and MED (Medicare) gross amounts are included in the display of current and year to date pay.
- The check number, account type and total amount of pay deposited to your accounts, with up to three direct deposit account options now available.

  \*See FAOs for more details.

**Questions? Contact the UCPath Center** 

ONLINE: ucpath.universityofcalifornia.edu PHONE: 855-9-UCPATH (855-982-7284)

# **UCPath Pay and Paychecks FAQs**

#### Why do I have a new ID Number?

As a part of the transition to UCPath, new employee ID numbers are issued to employees to identify them in the UCPath system. This may affect the number that you see on your paycheck and the number that you use for travel and expense reimbursements. Please make a note of the new number, which is found next to your name on your paycheck and in the upper left corner of your UCPath dashboard.

#### Where do I view my paycheck online?

You can view your paycheck in UCPath under **Income and Taxes**. Pay information is available one day prior to pay day. The schedule of paydays and when paychecks can be viewed online is posted in UCPath. Refer to the *Review My Online Paystub* topic in **UCPath Help**.

#### Where can I find my leave accruals?

You can check your accruals in UCPath under View Leave Balances. Refer to the two Review My Leave Balances topics in UCPath Help.

#### When will I be able to elect additional accounts for direct deposit?

Your first paycheck from UCPath deposits the full amount of your pay into your primary account. When UCPath goes live, you can make changes to your direct deposit elections in UCPath under **Income and Taxes**. IMPORTANT: Changes to your direct deposit information can take up to 10 business days to take effect.

### Why are some of the calculations slightly different than on my old paycheck?

The new system uses industry standard, automated calculations for deductions and withholdings. In some cases, this may result in minor differences (typically a few cents) in calculations for federal/state taxes or voluntary deductions. If you have questions about your pay or feel there is an error on your paycheck, contact the UCPath Center via ucpath.universityofcalifornia.edu or at 855-9-UCPATH (855-982-7284).

### Why are my deductions displayed differently?

The new system uses an industry standard method for categorizing and displaying deductions: Before Tax and After Tax.

#### What are "Employer Paid Benefits"?

UC makes several contributions to heath and welfare plans, as well as retirement. Some of these contributions were labeled on old paychecks as "UC Contributions." The complete list of employee paid benefits display all UC contributions to your total compensation.

# **Questions? Contact the UCPath Center**

ONLINE: ucpath.universityofcalifornia.edu PHONE: 855-9-UCPATH (855-982-7284)